# **THE BEEP CLASSROOM OBSERVATION TOOL**

The BAF Electronic Evaluation Portal (BEEP) classroom observation tool is an innovative approach developed to assess and digitize teacher quality using nine key parameters required for the achievement of quality learning outcomes for public primary education in Nigeria. This tool is currently being used to evaluate teachers of beneficiary schools of the BAF 2019/2020 education intervention programmes.It makes it easy to track various competencies as teachers progress through the session-long intervention. The BEEP tool provides descriptive and inferential analyses around the abilities of classroom teachers while categorizing them into four distinct competency levels of **NOT ADEQUATE**, **REQUIRES IMPROVEMENT**, **GOOD** or **OUTSTANDING**. BEEP is a go-to application for real-time access to BAF's project metrics for planning and decision-making purposes in teacher quality management.

With nine core parameters measuring various teaching competencies for effective classroom management, the BEEP tool can be used to implement a nationwide classroom observation exercise for the purpose of grading in-service teachers and evaluating the effectiveness of training interventions without the need to manually generate scores.

## **HOW TO USE BEEP?**

**BEEP** can be used as a viable digital tool for executing classroom observation and research, planning and decision-making on a real-time basis:

### **AS A CLASSROOM OBSERVATION TOOL**

Education Inspectors/Observers/Head Teachers/School Leaders can make use of BEEP as a classroom observation tool by following the steps outlined below:

- Creation of a BEEP account (comprising an email and default password) by the BAF ICT Team for the school under consideration for inspection by an Education Inspector/Observer/School Leader.
- Access the BAF Electronic Evaluation Portal (BEEP) homepage by visiting [inspect.bunmiadedayofoundation.org](file:///C:/Users/Admin/Desktop/BAF/WRITE%20UP%20FOR%20BEEP.docx) on the web and waiting a few seconds for the site to open.
- Click on "LOGIN AS INSPECTOR"

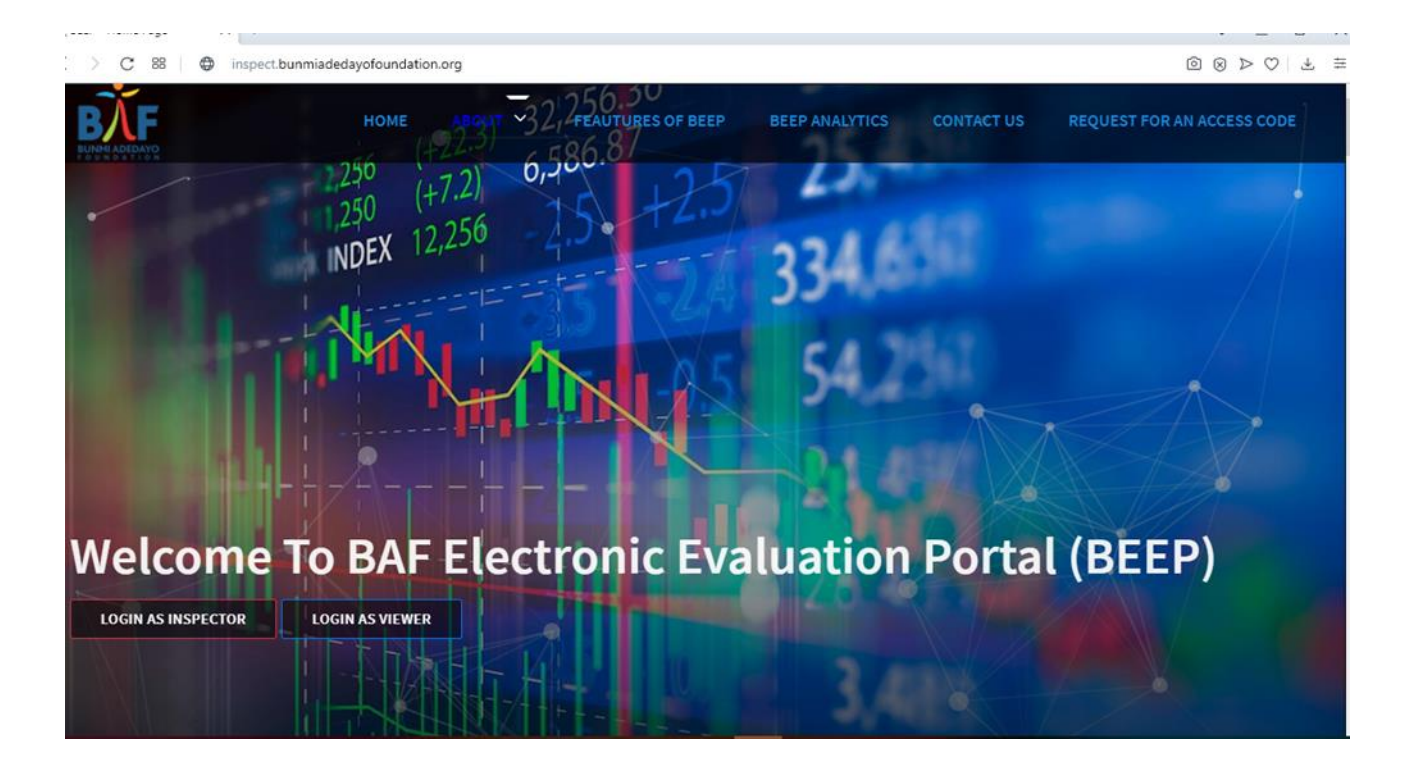

- Once at the login page, two text fields for email address and password are displayed. Correctly enter registered email address and password details into their respective fields and click on "login".
- Once logged in as Inspector,a Welcome dashboard is displayed. The dashboard portrays sections of the total number of teachers assigned (to the Inspector/Observer/School Leader), total number of inspection entries, total number of teachers absent, total number of non-inspected teachers, a summary of evaluation reports (depicted by a bar chat), a list of non-inspected teachers and assigned teachers as well as a list of inspection entries.

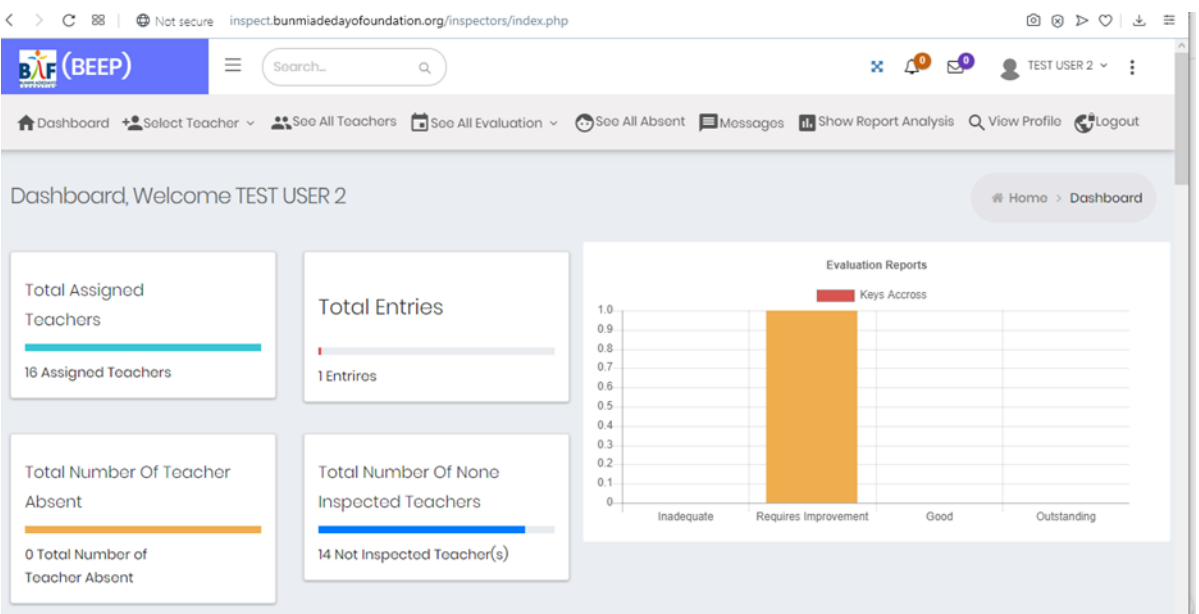

• To inspect a listed teacher in the school under consideration, scroll down to the "list of non-inspected teachers" and click on "Actions". A dropdown list comprising "Info", "Inspect" and "Absent" is displayed. Click on "Inspect"and a marking scheme is displayed. After previewing the marking scheme, click on "OK UNDERSTOOD!!!"

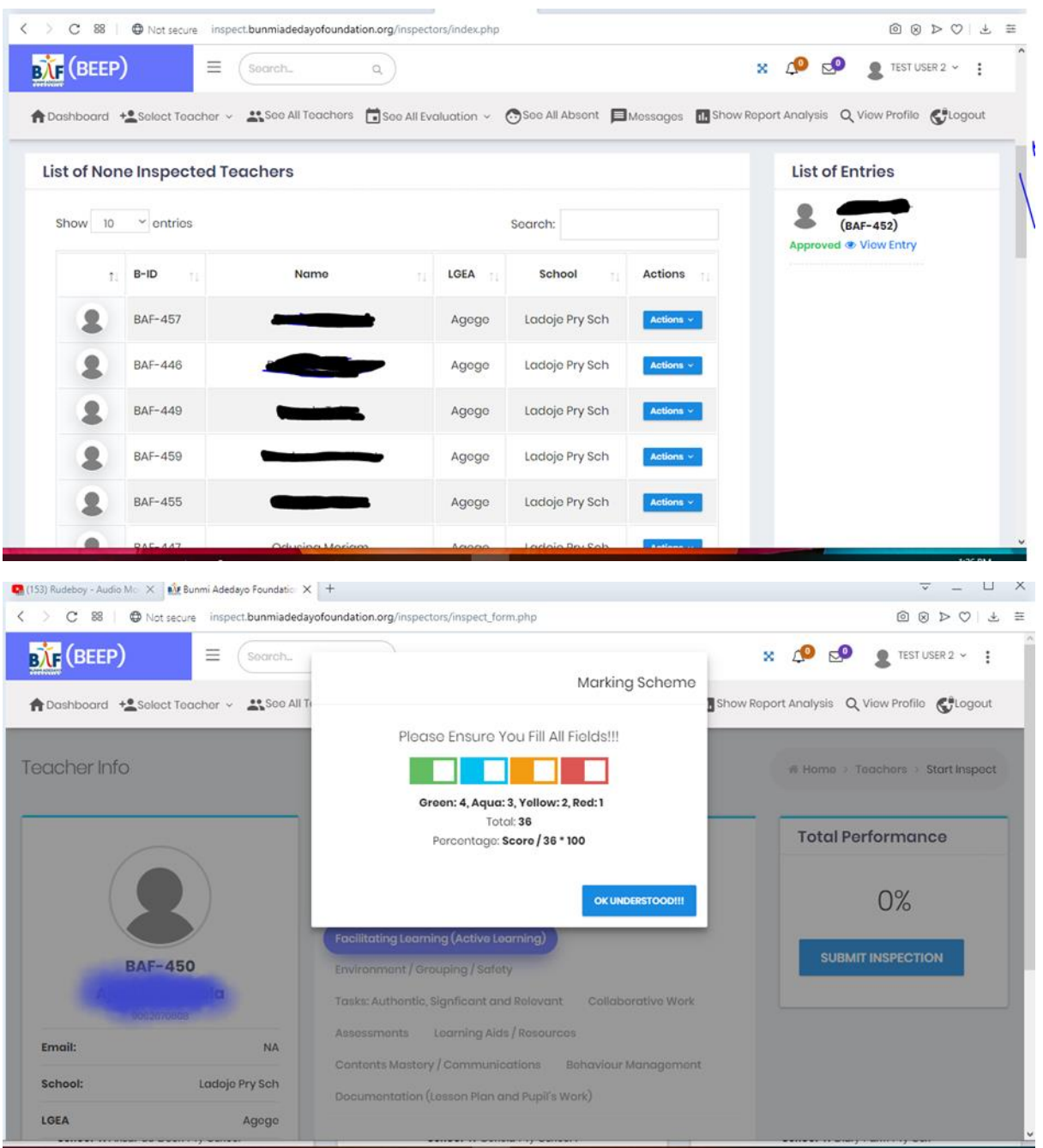

• Having clicked on "OK UNDERSTOOD!!!", the Inspector's form is displayed. The form shows sections of the personal details of the listed teacher, nine core parameters used for measuring various teaching competencies for effective classroom management, (compulsory) comment box, marking schemes (symbols and interpretations), and a "SUBMIT INSPECTION" button for evaluating total performance (in percentage).

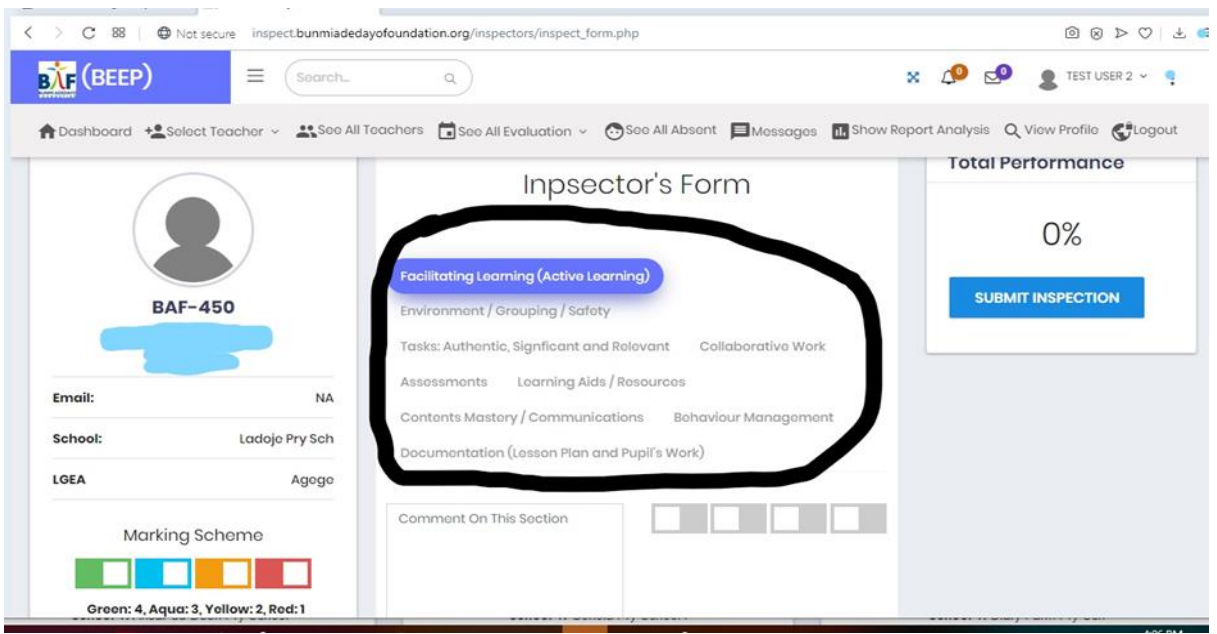

• On accessing the Inspector's form, click on one of the nine parameters, select the corresponding grade (in form of one of the four uncoloured boxes) and enter an appraisal in the "Comment On This Section" box. This cycle is repeated for the other parameters before clicking on the "SUBMIT INSPECTION" button for evaluating total performance (in percentage).

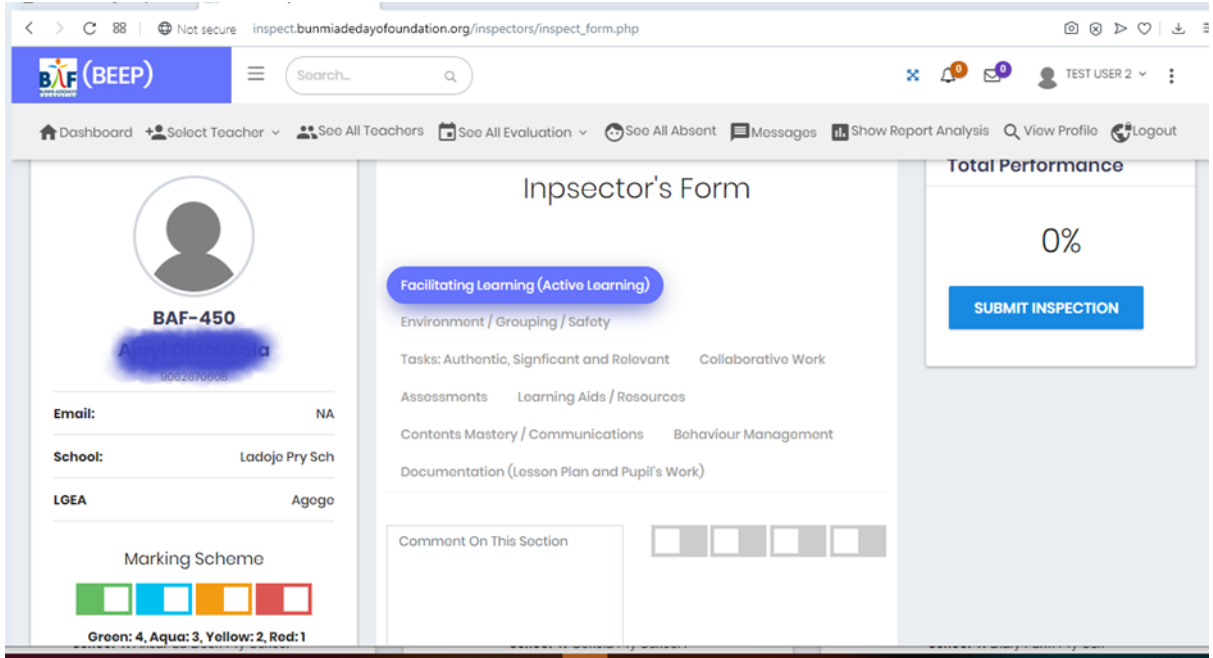

### **AS A RESEARCH/DECISION-MAKING/PLANNING TOOL**

Donors and researcherswill find BEEP to be a rich tool for programme planning, decision-making and research by following the procedures outlined below:

- Access the BAF Electronic Evaluation Portal (BEEP) homepage by visiting [inspect.bunmiadedayofoundation.org](file:///C:/Users/Admin/Desktop/BAF/WRITE%20UP%20FOR%20BEEP.docx) on the web and waiting a few seconds for the site to open.
- To gain access into the "BEEP Project Analytics Portal" either click on "REQUEST FOR AN ACCESS CODE" at the top right hand corner of the site or on "LOGIN AS VIEWER".

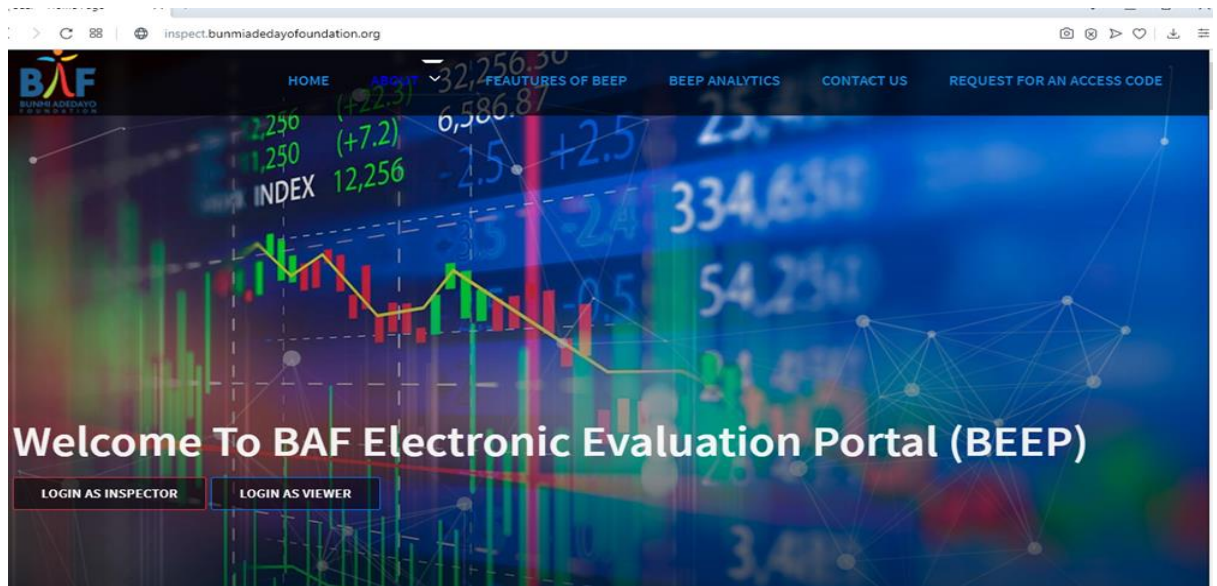

• Clicking on"REQUEST FOR AN ACCESS CODE" displays a Feedback form. The form shows six text fields for entering Last Name, First Name, Organization, Email Address, Phone Number, Reasons and Submit button.

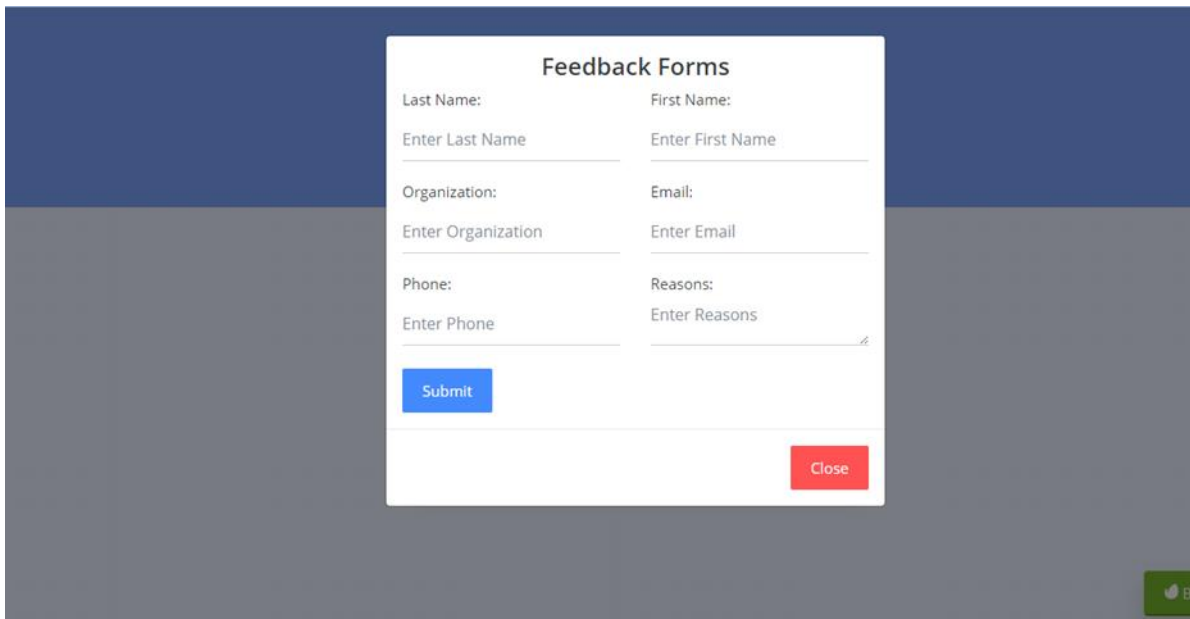

- After correctly entering the required details, click on the "Submit" button.A message notifying the user of an impending communication from the BAF ICT Team pops up.
- An access code will then be generated by the BAF ICT Team and accordingly sent to the registered email address.
- Upon receipt of the access code via email or text message, click on "LOGIN AS VIEWER" and correctly enter the received access code.

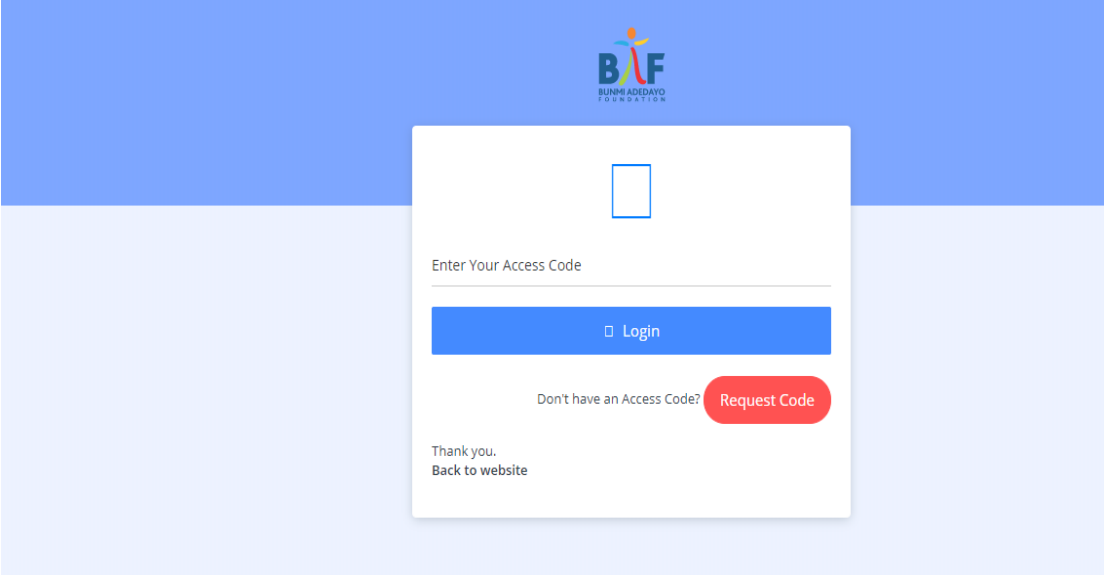

• Once logged in as a Viewer, a Welcome dashboard is displayed. The dashboard projects a summary of BAF's Continuous In-Service Teachers' Training for Public Primary School Teachers (CITPPST) Programme at a glance and a Local Government Education Area (LGEA)-based statistics (in forms of charts and graphs) showing an overview of teachers' performance across local governments under consideration. In addition, specific reports on other project metrics and level of evaluations can as well be accessed on the dashboard:

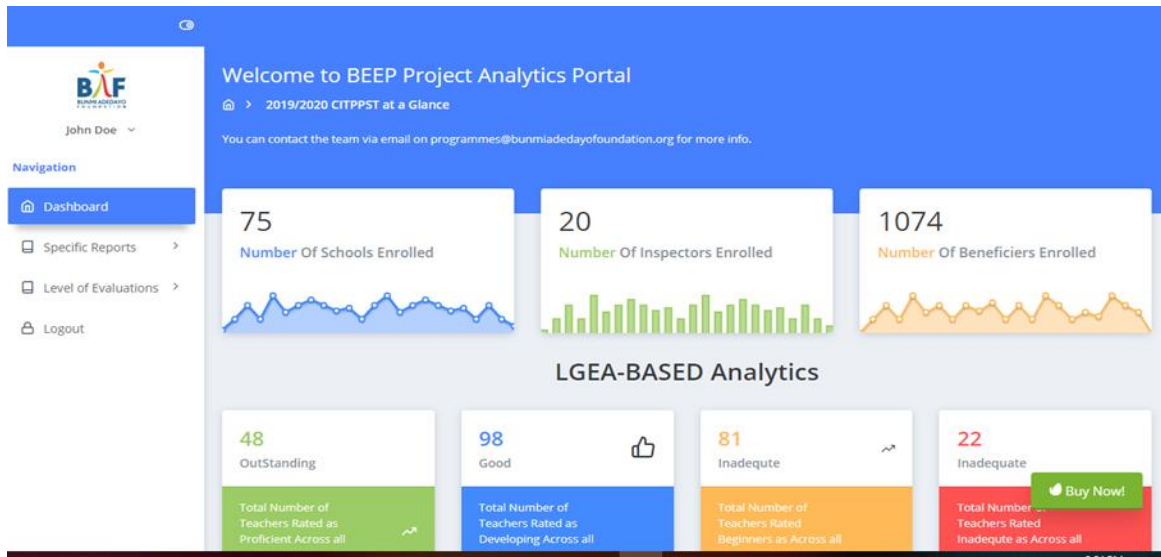

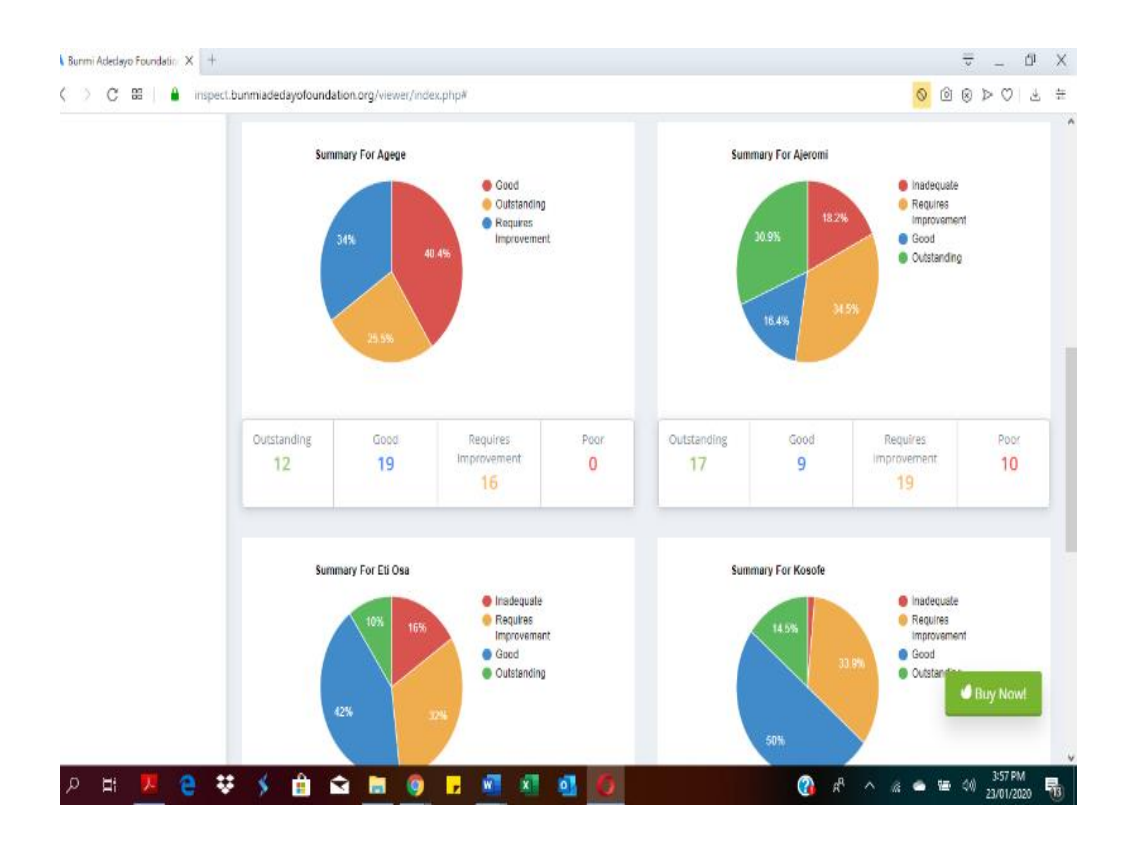

## **FUTURE PROJECTION**

The BAF Electronic Evaluation Portal (BEEP) is a formidable digital tool for executing classroom observation and research, planning and decision-making to foster educational development on a real-time basis. It offers a multitude of opportunities to add valueto the education sector.

Its use may as well be extended into capturing pupils' or teachers' attendance in, and punctuality to school, as it will serve as a medium for evaluating the role of attendance and punctuality on the quality of learning outcomes.

Attendance and punctuality rates are crucial because pupils are more likely to excel in their academic work when they attend school consistently. It becomes practically hard for the teacher and the class to build requisite skills and make progress if a large number of students are frequently absent. To effectively monitor the situation, it is essential to devise a digital means for tracking both pupils and teacher's attendance and punctuality to schools.

BEEP will come in handy, as it willoffer an unbiased mode of digitally entering, monitoring and evaluating attendance and punctuality data. This will present an added advantage of not only identifying gaps in absenteeism but also improving attendance and punctuality.